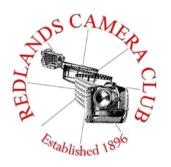

Eye On The World

# PHOTOGRAM

Monthly Newsletter of the Redlands Camera Club

# **March 2019**

Photogram Editor - Wayne (Woody) Wood - Debra Dorothy Deadline for entries is the 25th of every month

Redlands Camera Club meets: 1st& 3rd Mondays, 7:00 pm First Presbyterian Church - 100 Cajon St - Redlands, CA Guests are always welcome

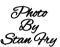

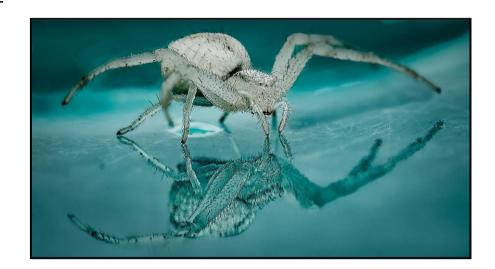

ColorMunki – Have your photos submitted for QuickPix, Members' Night, or competitions not looked the way you expected? The problem is probably a difference in how your computer and the club projector display colors and brightness. You can fix this by calibrating your computer the same way our club calibrates our projector – with the ColorMunki. Set up is simple and the calibration process only takes a few minutes. Contact Jim Selby at <a href="mailto:im1423@earthlink.net">im1423@earthlink.net</a> to reserve the ColorMunki.

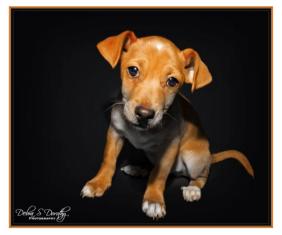

#### Puppy and Kitty Portraits Help Shelter Pets Find New Homes

RCC Member Debra Dorothy helps shelter pets find new homes by taking portraits of them. The photos of these furry creatures were taken at the Redlands Animal Shelter. If you would like to adopt an animal please call the Redlands Animal Shelter at

**(909) 798-7644** 

Want to learn more about your hobby? Click the link below to go to *B&H learning Video Site:* Click HERE

## Programs – Jim Hendon

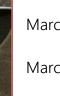

March 4 -- Spring Digital Competition Judging

March 18 -- Awards Presentation (No dinner or potluck)

April 1 – Alaska Photo Safari, with Deborah Seibly and Christine Pence

Mark your calendars for our April 1 program, when intrepid RCC travelers Deb Seibly and Christine pence will share images and tell us how to make the most of an Alaska photo safari at 7 p.m., John Knox Hall, First Presbyterian Church.

#### April 15 -- Promoting Your Photography for Fun and Profit, with Bruce Herwig

Interested in having more people see your work? Or have you considered turning your hobby into some part time income?

Join us at 7 p.m., April 15, John Knox Hall, First Presbyterian Church when marketing professional and photo enthusiast Bruce Herwig will share some innovative tips, techniques and how-to's, including social media, web sites and projects. The tips will be useful not just to photographers, but all artists.

Bruce, who has adapted his images into coloring books, and published and sold a Redlands photo calendar for the past four years, shares and promotes his images via Facebook, Instagram and other on-line options.

He has previously presented RCC programs on shooting the night sky with confidence, and smartphone photography.

We expect a lively Question and Answer; after his talk, with RCC members sharing additional information on how they market their images.

The program is free and open to the public.

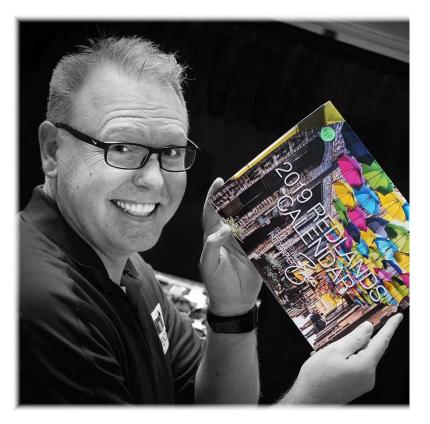

## Field Trips – Mary Ann Ponder & Carl Detrow

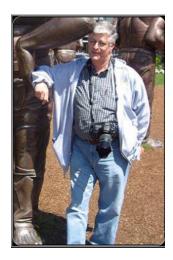

## March Field Trip

#### **Descanso Gardens**

The desert flowers have been wonderful this year, but they're not the only color in Southern California.

A favorite spot with many of our members for photographing flowers is Descanso Gardens in La Canada- Flintridge near the intersection of the 2 and 210 freeways.

They are known for their camellias, roses, tulips, and myriad other blooms. Of course what's blooming depends a lot on the weather, but the Descanso Gardens web site says March is good for tulips, camellias, irises, lilacs, cherry trees, clivia and daffodils.

They are somewhat restrictive on commercial photography (pros pay big bucks), but amateurs are welcome with some limitations. Tripods are allowed in the garden, but not inside buildings. Additional photographic equipment is prohibited (lights, reflectors, props, costumes, models, etc.), except under commercial contract.

Hours of operation are 9-5, so we will plan to leave Coco's parking lot in Redlands at 8 AM, Thursday, March 21, 2019. General Admission is \$9, \$6 for seniors (65+). We will have lunch in the area and try to hit the freeways before the afternoon rush. We should be back in Redlands by 4. If you plan to go, please let me know by email <a href="mailto:csdetrow@verizon.net">mailto:csdetrow@verizon.net</a> or text (909-553-9494). Check out the Descanso

Gardens web site at www.descansogardens.org

Photo By Carl Decrow

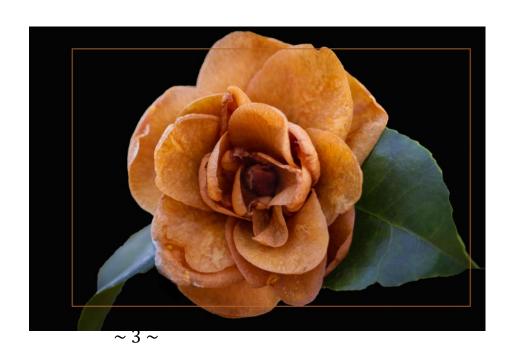

#### Photo By Carl Detron

# **Special April Field Trip**

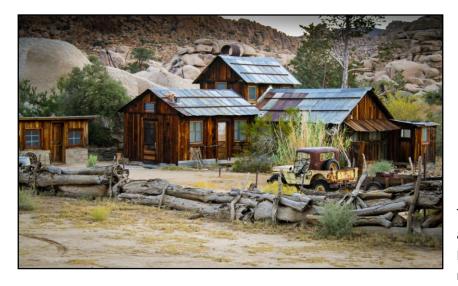

Redlands Camera Club Field Trip for April 2019 Keys Ranch

The club has just been informed that we are approved for a ranger-guided tour of Keys Ranch in Joshua Tree National Park on the morning of Thursday, April 11, 2019. The ranch

was the home of the Keys family for the first part of the 20th century and remains much the same as it was, including a house, several outbuildings, a mine and the remains of several vehicles. The ranch is essentially a ghost town in miniature. It is not open to the general public except by ranger-guided tours. This tour will be for our club only and will allow tripods and other camera gear.

Group size is limited, so this will have to be a members-only activity. Sign-ups/payments will be accepted at the March 18 awards night meeting. Cost of the tour is \$10, payable in advance. Park entrance fees are separate.

More information to follow. Park web site: https://www.nps.gov/jotr/planyourvisit/ranchtour.htm

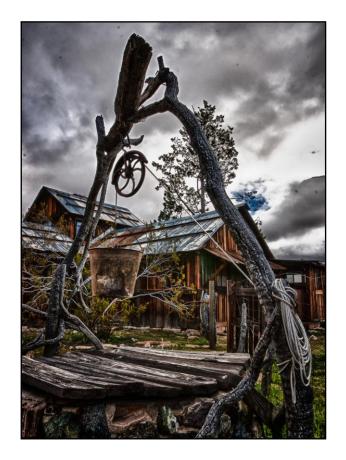

Photos By Frank Peele

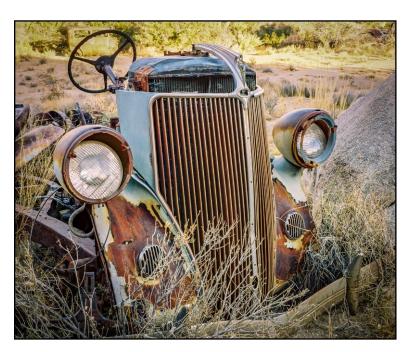

## Membership - Stephanie Billings

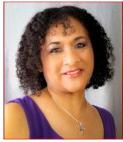

We're off to a Great 2019 Membership Year

Membership Renewal – We have started the renewal process for next fiscal year which starts April 1, 2019. So please make a concerted effort to renew you membership as-soon-possible. \$35 is a great deal for all of the benefits that Redlands Camera Club offers.

Only currently paid members can take part in education classes, competitions, events, free workshops, and field trips. Dues are the primary source of club revenue, allowing us to provide you with quality programs and training.

Contact Stephanie Billings at <a href="mailto:HeartandSoul4@yahoo.com">mailto:HeartandSoul4@yahoo.com</a> if you have any questions about your membership renewal.

Prospective new members please note: At Redlands Camera Club you'll find a group of photo-enthusiasts with a wide range of interests, a ton of experience and a willingness to help you become a better photographer. Our regular club meetings offer stimulating programs, members' nights and competitions; in addition, we offer field trips, workshops, classes and opportunities for mentoring.

You can obtain an application form at one of our regular meetings or from our website by going to the club web site <a href="www.redlandscameraclub.com">www.redlandscameraclub.com</a> and clicking on the "Downloads" tab and then clicking on "Membership Application" tab. Follow the instructions on the form and your all set!

All members please introduce yourself to our newest members and help direct them to members who can assist them with their photography needs. We try to get a brief Bio from each of our new members.

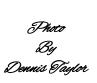

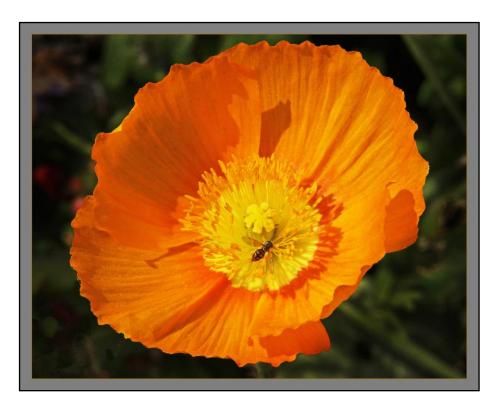

#### RCC School House - Education - Rick Strobaugh

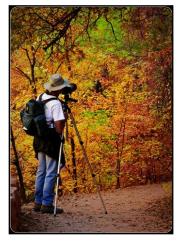

#### Landscape Class with Rick Strobaugh

About a year ago, I did a Landscape Photography presentation at a club meeting. I had to just skim over a lot of parts of the presentation with the time we had. We have decided to do an in-depth class on Landscape Photography.

The five hour, one day class should give us the time to really get into the subject and have more time for discussion and questions.

The class will be in one of the classrooms at the Presbyterian Church, our regular meeting location, on Saturday, March 2nd from 11:00 AM to 4:00 PM. Holding it on a Saturday will hopefully, give the most members, the opportunity to attend and not run late into the night like a week day would require.

The cost of the class is \$15.00. We do have to pay the church for rental of the classroom. We need a minimum of twelve people to hold the class. Payment can be made on PayPal prior to the class. There will be a link on the club website to make the payment.

If you have any questions about the class, contact me at <a href="mailto:rpdrunner@msn.com">rpdrunner@msn.com</a>.

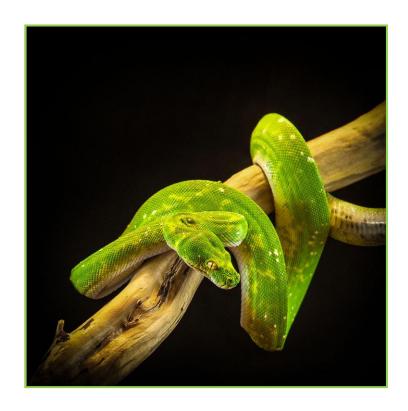

Photo By Marloui Miller

# Competitions - Russ Trozera

March Competition Chair Message

The Redlands Camera Club Spring Digital Competition is just around the corner.

The images are very nice. I think all would be very pleased to view them on Monday March 4, 2019.

Members will be able to hear the average score on each image along with the judge's comments. It should be a very informative evening. A special thanks to all the members that participate and make the competitions possible, photographers, judges, score keepers and all the members who work behind the scenes.

Thank You

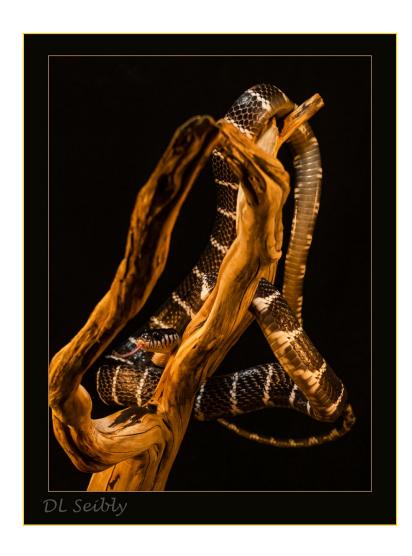

Photo By Deborah Seibly

# Member Awards Recognitions

Congratulations to one of our very own member's, Ann Kramer who was contacted by NANPA (North American Nature Photography Association) for her two image's "Western Tanager in Palos Verde tree, Barstow, California" and "Long-Tailed Weasel Pops Up, Point Reyes National Seashore".

She placed in the top 250 of the NANPA Showcase competition and as a result will appear in the 2019 "Expressions" journal- both online and in print.

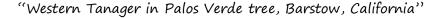

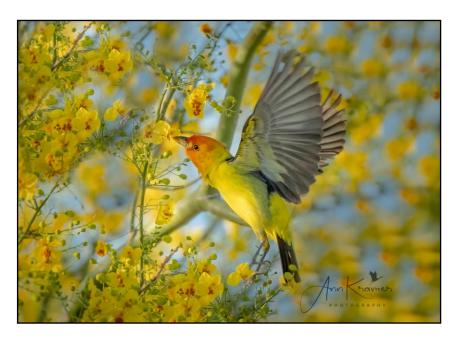

"Long-Tailed Weasel Pops Up, Point Reyes National Seashore".

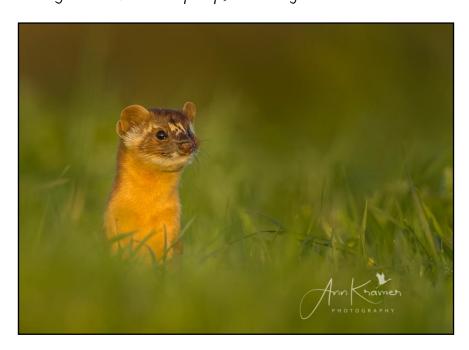

# S4C Coordinator – Deborah Seibly

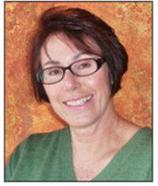

#### The Results of the S 4 C February Competition are Published

Redlands Camera Club members earning Honorable Mentions and Awards this month are: Beverly Brett, Ted Randall, Deb Seibly and Russ Trozera. See this newsletter for the winning images.

The March competition is now open and will close at midnight on March 2. Remember one can enter two images in each category (total 14) every month. And, if in one month, you did not enter any category or only entered one image, you can enter makeup images. Also, if your image was disqualified, you can enter a replacement image. The S4C competition year ends with the April competition and does not resume until September 2019 so don't wait to enter.

As an aside, the International Coachella Exhibition is now open but will close by March 11th. This International Exhibition is sponsored by the Photographic Society of America (PSA).

They are accepting images in sections: Individual Color with a theme of scapes; Individual Monochrome with a theme of People; Nature-General and Wildlife and Photojournalism-General and Human Interest. See their website for details. There is a price for image submission of around \$9 per section.

Also, our local chapter of PSA is holding its annual meeting at the Arlington Public Library in Riverside on March 15- 16th. Speakers are Laurent Martres and Joseph Rossbach. One must be a member of PSA which costs about \$60 per year and there is also a registration fee. Again, see their website for details.

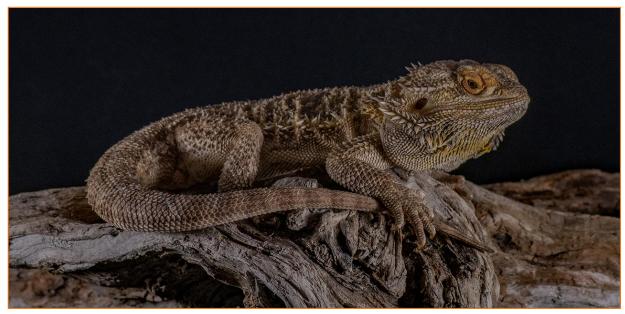

Photo By Russell Trozera

## Mentoring Session-Rick Strobaugh

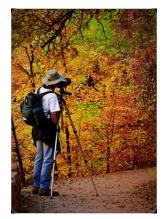

I recently had a conversation with another member on the subject of how to improve as a photographer or develop a "style". Especially with newer photographers or even some who have been shooting photos for a while, this is a valid question. How do you decide what you will enjoy photographing the most and get better results?

One of the best ways to get better is to study other people's work. This can even include paintings. Painters have the advantage of arranging their composition and subjects exactly where they work the best for that piece of art. They are not

restricted like a photographer to shoot a scene or subject, the way they find it, which is rarely perfect.

You can learn a lot from a good painter's composition and presentation of a scene. Study other photographer's work too. See how they solved problems or didn't solve them. You can learn from other people's mistake too. What works and what doesn't work.

Another thing to do is to try photographing new or different things and situations. That is one of the advantages of going on field trips with other club members or even out on your own. You are exposed to a wide variety of photo trips and subjects. You may find other things that are fun to shoot and create an interest for you.

If nothing else, you have experimented with new compositions, strategies to get the best shots and solved any problems. These experiences can always be used in your other photographic endeavors and helps you become a better photographer.

A photographer winds up with their own recognizable "style" when they are really excited about whatever they are photographing, have studied their subjects and have experimented with different methods till they find what works best for them. Then they shoot a lot of photos and study the results. I always critically self critique all of the photos I take, to find ways I could have improved the results.

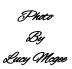

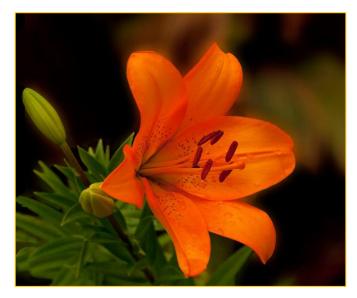

#### Here's What I Think! ~By John Williams~

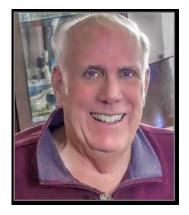

This article covers different Adobe Photoshop/Lightroom tips. The views expressed in this article are those of the author and do not necessarily reflect the views of Redlands Camera Club.

By John Williams

**Need help?** If you have any questions about processing an image using Adobe Lightroom or Photoshop, email me at <a href="mailto:jhwr@earthlink.net">jhwr@earthlink.net</a> (for RCC members only) and I will try to assist you.

#### PHOTOSHOP TIPS:

#### **Center Text to a Document:**

- 1. Click on the Text layer to make it active.
- 2. Select the entire document by depressing the Ctrl+A keys.
- Select the Move Tool and in the Options bar click on the Align horizontal centers icon.
- 4. To align another layer, select the other layer while the entire document is selected (Ctrl+A). Then click on the **Align horizontal centers** icon.

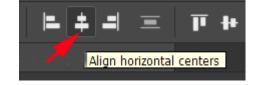

5. Deselect the document selection by depressing Ctrl+D keys.

## Artistic Processing — Adding a Warming Filter:

• Add a **Photo Filter Adjustment Layer**. In the Properties Panel, select **Warming Filter (85)** in the Filter field.

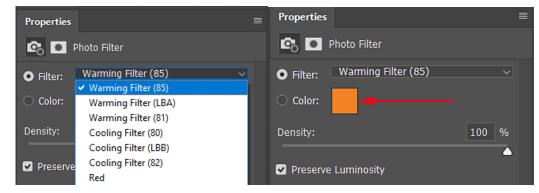

• Make sure **Preserve Luminosity** box is checked (preserves the brightness of the image). When you increase the **Density slider**, the image will become warmer.

To change the Hue (color), Brightness, or Saturation of the color, click on the Color Swatch (red arrow above). This will launch the *Color Picker*. To increase the *Brightness* of the color, click on the "B" button (figure to right) and move the vertical slider up (red arrow). To increase the *Saturation* of the color, click on the "S" button and move the slider up. To *change the color* of the filter, click on the "H" button and move the vertical slider up/down to get an overall new color. Then in the color field you can refine your color.

- Example applying a Warming Filter to a photo:
  - Add a Warming (85) Photo Filter Adjustment Layer above your Background Layer.
  - Increase the *Density slider* to 100% to warm the entire image. Remove the warming adjustment from the Shadow areas.

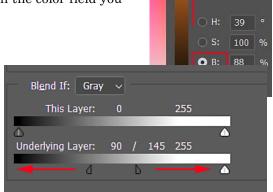

Double-click the far right side of the layer to launch the *Layer Style* dialog. At the bottom of the dialog in the Blend If section move the Underlying Layer Black slider to the right. Hold down the Alt key can click on the Black slider to split it. Move the left half all the way to the far left and move the right half all the right.

- To increase the affect, duplicated the Warming Filter (Ctrl+J).
- To get *details in the highlight areas*, change the Blending Mode of the duplicated layer to **Multiply**.
- Group the two Photo Filter Layers by highlighting both layers and depressing Ctrl+G keys.
- Then reduce the Grouped layer **Opacity slider** to taste.

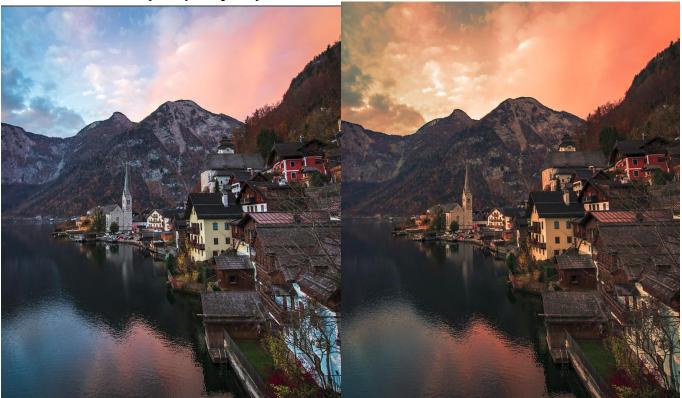

Original Photo

Warming Filter (85) applied

#### • Add a Photo Filter color to the Shadows areas:

- 1. Add another Photo Filter Adjustment Layer above the other two Photo Filter layers (warming).
- 2. Click on the Color Swatch and in the popup Color Picker dialog; select a color such as blue-magenta for the Shadow areas.
- 3. The new color will be applied to the entire image, so to restrict the new color to the Shadow areas, double-click on the far right side of the layer to launch the *Layer Style* dialog. In the *Blend If Underlying Layer* section split the White slider (Alt key) and move the *left-hand White split slider* to the far left and the move the *right-hand White split slider* to the far-right. Now the Photo Filter will be applied to the Shadow areas only.
- 4. **Darken Shadows:** If you want the Shadow areas to be darker you can uncheck the *Preserve Luminosity* button or change the Blend Mode to **Multiply** and reduce the *Opacity slider* to taste.
- 5. **Brighten the landscape area:** Add a Curves Adjustment Layer above the Photo Filter Layers. Click in the center of the curve and move the control point up and to the left. To brighten the Landscape area only, invert the attached Mask

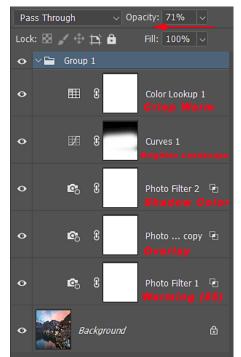

(Ctrl+i). With a large soft edge White Brush, paint over the Landscape area.

6. Add additional warmth: On top of all the layers, add a *Color Lookup Adjustment Layer*. In the *3DLUT File* field, select Crisp Warm look. Then reduce the layer Opacity to taste.

## **LIGHTROOM TIP**

# Get the original Lightroom Classic presets back:

- 1. Click on the plus-sign icon on the top right of the Presets panel.
- 2. In the pop-up menus, select Manage Presets.

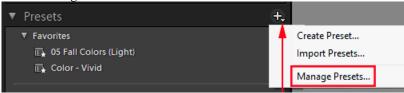

3. The Manage Presets window will launch. Check the appropriate Classic legacy sets to see the set(s) again.

#### Manage Presets

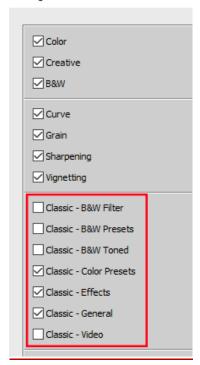

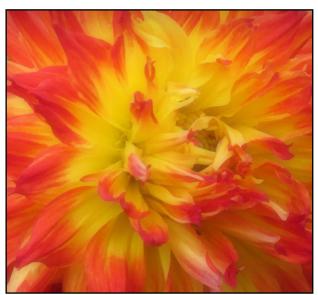

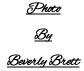

# **Announcements**

#### New - Personal Lightroom Coaching with John Williams

Contact John Williams for some over-the-shoulder coaching in photo editing, a great way to learn. Using your selected images, John will work with you at your level to improve your understanding of key tools and techniques to make the most of your photos. John is a regular contributor of articles on Lightroom and Photoshop to the RCC Photogram. Reach John at <a href="mailto:ihwr@earthlink.net">ihwr@earthlink.net</a> or talk to him at our meetings.

#### RCC Members: Unique opportunity to make a difference

Frank Peele, Education/Workshops Chair

#### Museum of Redlands

This newly-established museum needs quality photography of items in its collection, and has asked RCC for support. This sounds like a win-win situation, both for the museum and for our members who want to develop skills in "product" photography. I envision a workshop to teach the fundamentals, and one or more shooting sessions to get into creating great images for the museum's use. If you're interested in being part of this service to the community, or just want to find out more about the opportunity, shoot me an email: <a href="mailto:educationworkshopsrcc@gmail.com">educationworkshopsrcc@gmail.com</a> Thanks, Frank

# Canvas Palette would like to offer our members a special discount of 70% off & shipping is free.

**Product Highlights** 

- Archival Grade Canvas
- Stretched around 1.25" solid wood frames
- Gloss laminate coating for UV protection
- Lightning fast turnaround, most orders are shipped the next day
- Arrive ready to hang
- Making high quality canvases since 2012

Some sample prices of what your members will pay for gallery wrapped ready to hang canvases:

- 24 X 36 \$179 \$53.70 Free Shipping
- 20 X 30 \$159 \$47.70 Free Shipping
- 24 X 24 \$149 \$44.70 Free Shipping
- We have over 40 sizes available. We also do custom sizes
- Easy to use website, order online. After March 30th the discount will lock in at 65% off & free shipping
- Use the Code:CA65

Please don't hesitate to reach out with any of your questions.

Regards

Jay

CanvasPalette.com

416-798-1050, Mobile: 647-269-9150

# SMARTPHONE PHOTOGRAPHY

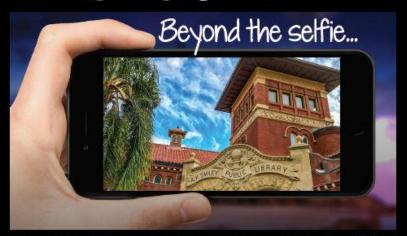

5 WEEK CLASS - WEDNESDAYS
APRIL 3, 10, 17, 24, MAY 1 6:30-8:30 PM
\$80 FOR MEMBERS | \$105 FOR NON-MEMBERS

Ready to take your smartphone images to the next level?
This class will be a combination of instruction, photo walks, hands-on editing and group critique. You will learn to incorporate the basics of composition, color, and style into your photography.

Students should bring their own smartphone (iPhone or Android) with the ability to download and pay for a variety of inexpensive apps.

CLASS REGISTRATION: A 72 hour notice to RAA is necessary to receive a refund or transfer to a different class. There will not be a registration confirmation. Students will be notified if the class is cancelled. Class fees will not be prorated/refunded for missed classes.

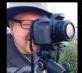

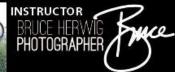

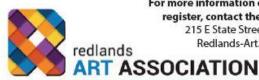

For more information on these & other classes or to register, contact the Redlands Art Association 215 E State Street | Redlands, CA 92373 Redlands-Art.org | (909) 792-8435

Creativity starts here

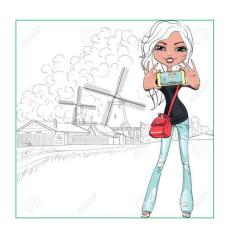

# **RCC Photo Blog - Stan Fry**

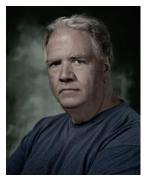

#### **Redlands Camera Club Group Members Only**

Are you a member of the Redlands Camera Club? Come and join our new Members Only group where you can share images, tips, tricks, offer support or insights, ask questions and interact with other members without all the other distractions of an open group. Please read the rules and you must be a Redlands Camera Club member to join!

We are up to 70 users and almost 1,100 images on the RCC Photo Blog. If you do not already have an account,

send an e-mail to signup@rccphotoblog.com and we will get you set up. The blog is a great place to get input on your images. Other Members' images can help you find some inspiration (and perhaps some motivation).

We are working on the image color issue for some images. When images are submitted they are resized to fit different screens. In this process, they are desaturated a bit. We don't know the cause of the problem yet, but are working on a solution.

I got tired of sifting through photography sites and blogs trying to find useful learning material. In response, I created <u>pbdigest.com</u> – a curated (sort of) collection of photography articles from over 100 photography blogs. Given that this site helps me keep track of useful learning resources, I though club members may benefit too. I would also be interested in any feedback you might have. Thanks for taking a look and I hope the site is helpful to you.

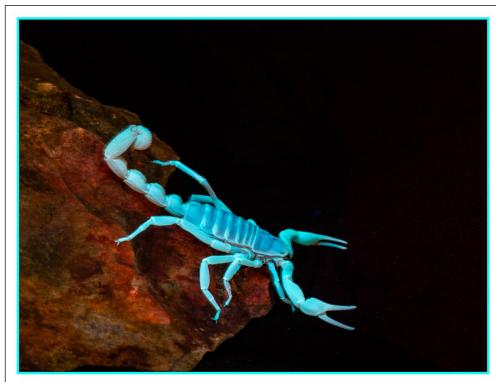

Photo By Nick Koller

## Film cameras and Lenses Needed

A group of photo-enthusiasts at Riverside Community College needs FILM cameras and lenses to use in their studies. If you have such equipment you're willing to donate to a worthy cause, please contact RCC member Constance St Jean and let her know what you have. Contact her by email at constancestjean@gmail.com

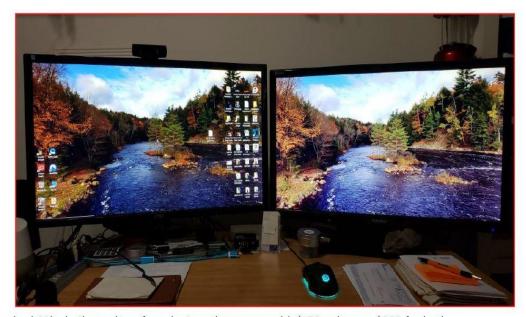

An AOC and Yamakazi 28inch 4k monitors for sale. Less than a year old. \$150 apiece or \$300 for both.

Contact: Wayne Wood (Woody) wayneswood@verizon.net or 951 231-3639

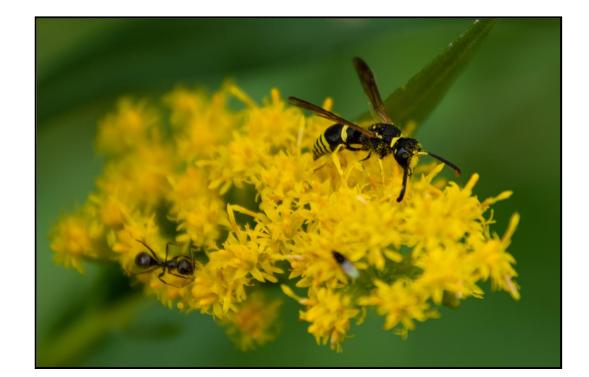

Photo By John White

#### Photogram Editor – Debra Dorothy

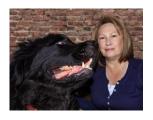

# A Note from The Photogram Editor

This month's theme was "Close-Up". Several of this month's images were taken at our Feb. 18 – Tabletop Wildlife Photography Night – meeting.

April's theme is going to be "Portraits". This can be people or animals.

A portrait is defined as a painting, drawing, photograph, or engraving of a person or animal, especially one depicting only the face or head and shoulders

If you would like to see your image in the next Photogram for all to enjoy, please send one or two of your favorite portrait images to:

mailto:debbiedsd.dorothv@gmail.com

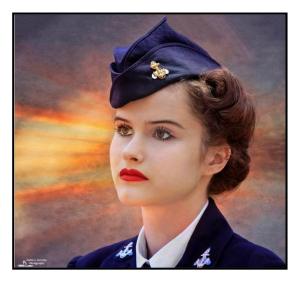

Photo By Debra Dorothy

#### Redlands Camera Club P.O. Box 7261 Redlands, CA 92375

www.RedlandsCameraClub.com

#### **Officers (2017-2018)**

President: Dave Ficke - Vice President/Programs: Jim Hendon - Secretary: Judith Sparhawk
Treasurer: Rick Strobaugh - Past President: Carl Detrow -

#### **Chairs (2017-2018)**

Competition: Russ Trozera - Education/Workshops: Frank Peele Facebook/Blog: Stan Fry - Field Trips: Mary Ann Ponder/Carl Detrow

Historian:  $Bruce\ Bonnett$  - Hospitality/Events:  $Lucy\ McGee$  - Librarian:  $Mary\ Ann\ Ponder$  Membership:  $Stephanie\ Billings$  - Mentor:  $Rick\ Strobaugh$  - Photogram:  $Wayne\ (Woody)\ Wood$  -  $Debra\ Dorothy$ 

Publicity: Stan Fry - S4C: Deborah Seibly - Color Munki: Jim Selby Webmaster: Wayne (Woody) Wood –Debra Dorothy - Welcome: Stephanie Billings